#### **Finding Problems in a Mixed Environment: Transaction Analysis Workbench**

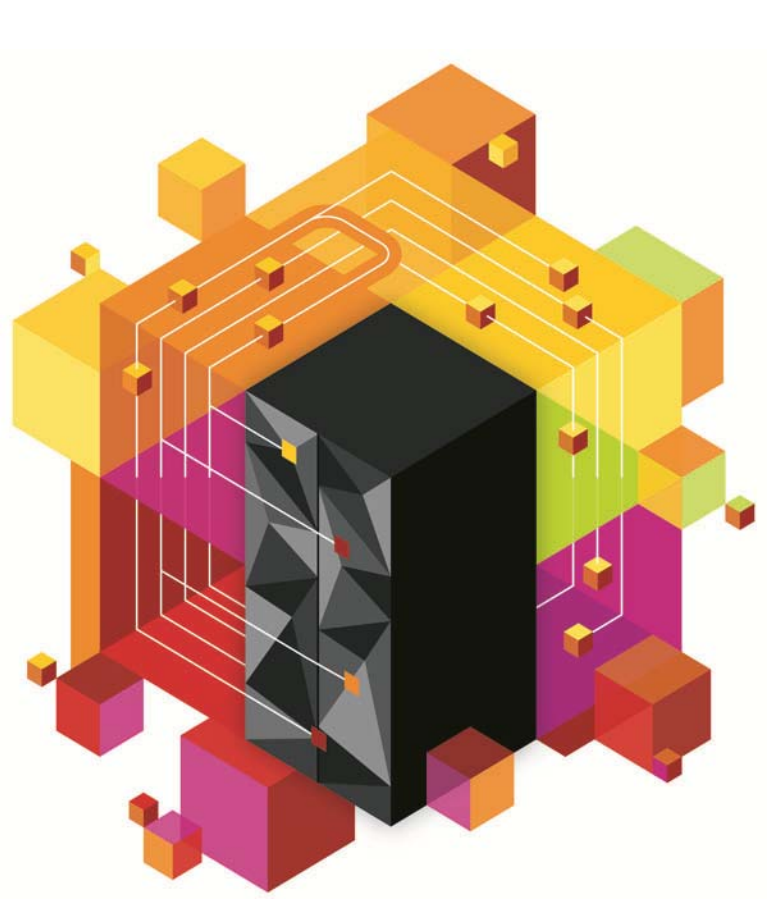

© 2013 IBM Corporation

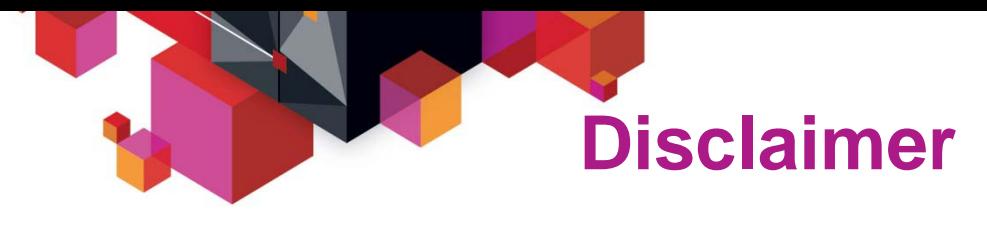

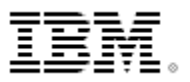

- **Information regarding potential future products is intended to outline our general product direction and it should not be relied on in making a purchasing decision.**
- **The information mentioned regarding potential future products is not a commitment, promise, or legal obligation to deliver any material, code or functionality.**
- **Information about potential future products may not be incorporated into any contract.**
- **The development, release, and timing of any future features or functionality described for our products remains at our sole discretion.**

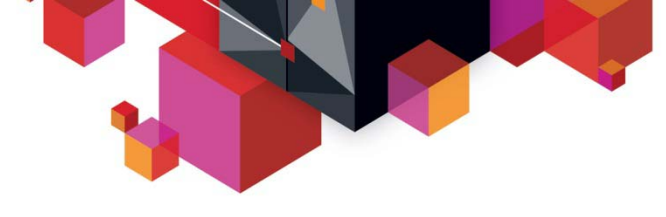

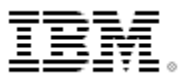

## **Agenda**

#### **It's all about evolution:**

- Transaction systems have evolved from *simple* to *complex and heterogeneous*.
- Analysis tools have not kept pace.

#### **IBM Transaction Analysis Workbench for z/OS:**

- Provides a view of transaction activity across subsystems.
- Enables a collaborative workflow:
	- Between "first responders" (help desk; level 1 support) and subjectmatter experts
	- Between experts in different areas

## **Example scenario: IMS DB2 transaction analysis**

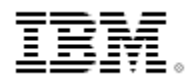

## **It's all about application evolution**

**1980 application:** in-house users only; simple data, single data store

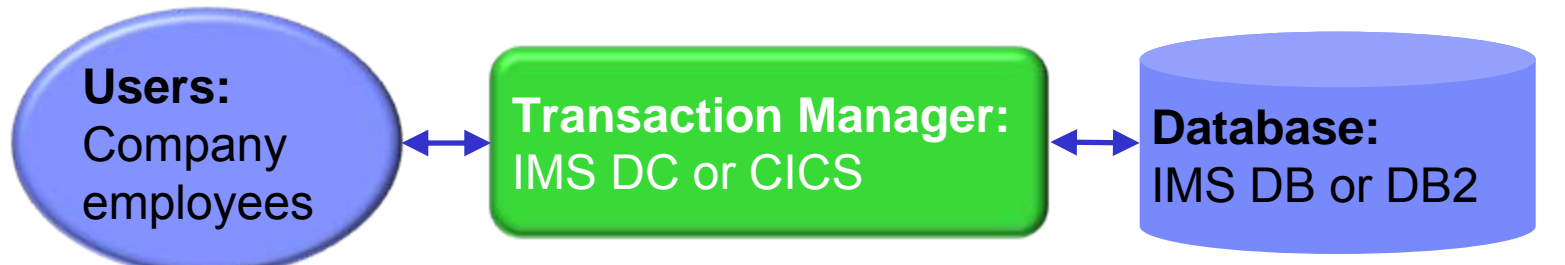

**Today:** users are customers; data is complex, often distributed

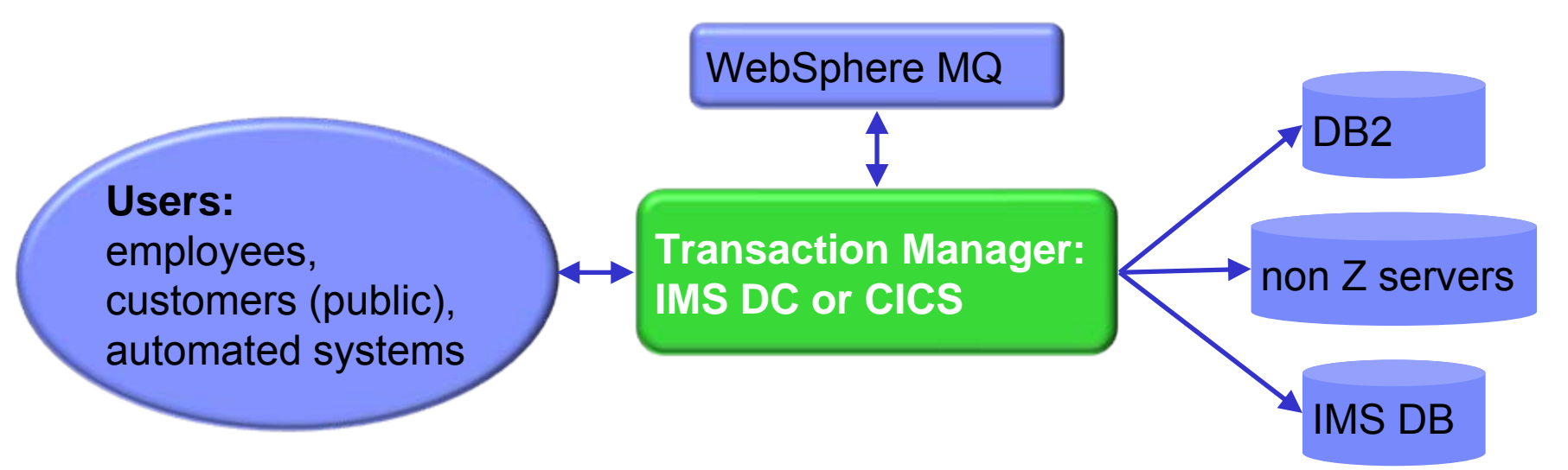

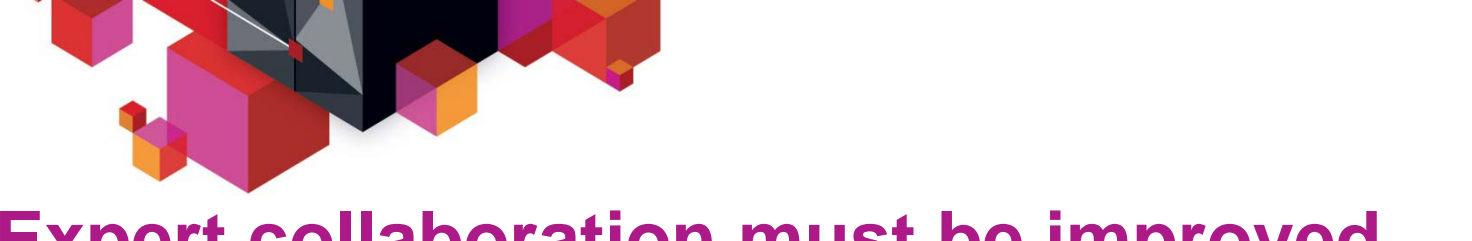

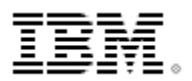

## **Expert collaboration must be improved**

 **Today, the process of problem diagnosis is often "silo-oriented". For example:**

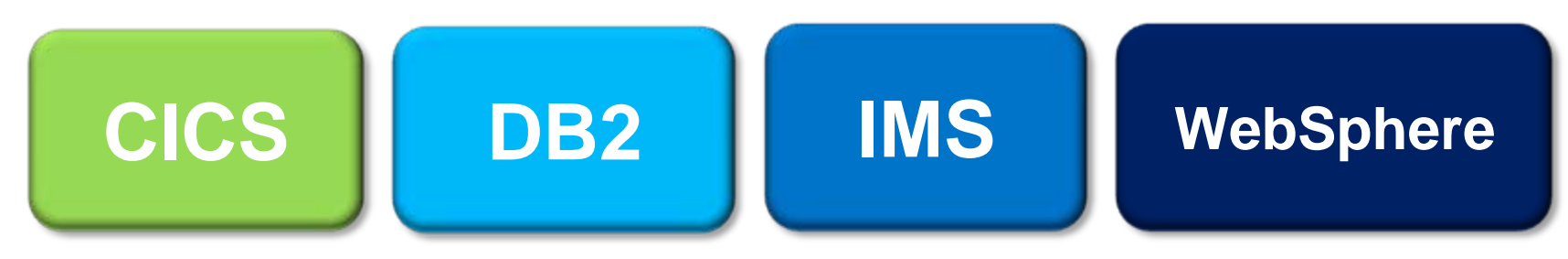

- **Typically, each silo has its own set of subject-matter experts.**
- **Analysis between silos involves experts starting all over again. This slows problem resolution.**
- **Workbench offers a framework that spans the silos; effectively,**  *dissolving* **barriers between silos.**
- **Experts from different areas can collaborate on the same problem without collecting log data all over again.**

# **Analysis tools targeted at "silo" model**

There are many tools to help analyze *individual* transaction environments on System z:

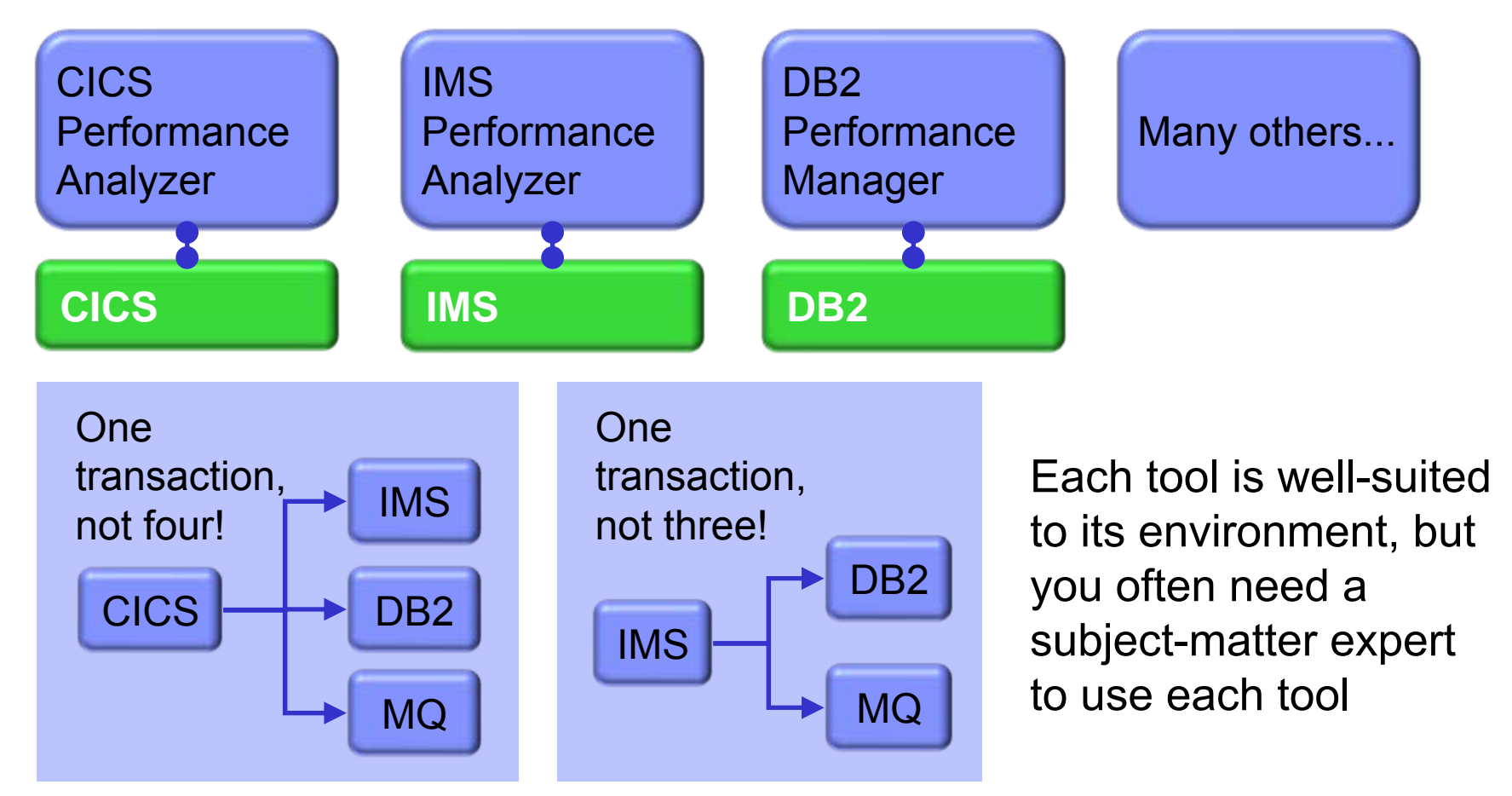

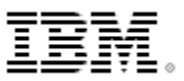

#### **Step 1: where did the delay occur?**

- **A single transaction can involve activity across many subsystems**
- **Subsystem-specific tools offer a limited perspective**
- **To quickly identify performance issues, you need to track activity across subsystems**
- **Each subsystem has its own activity log**

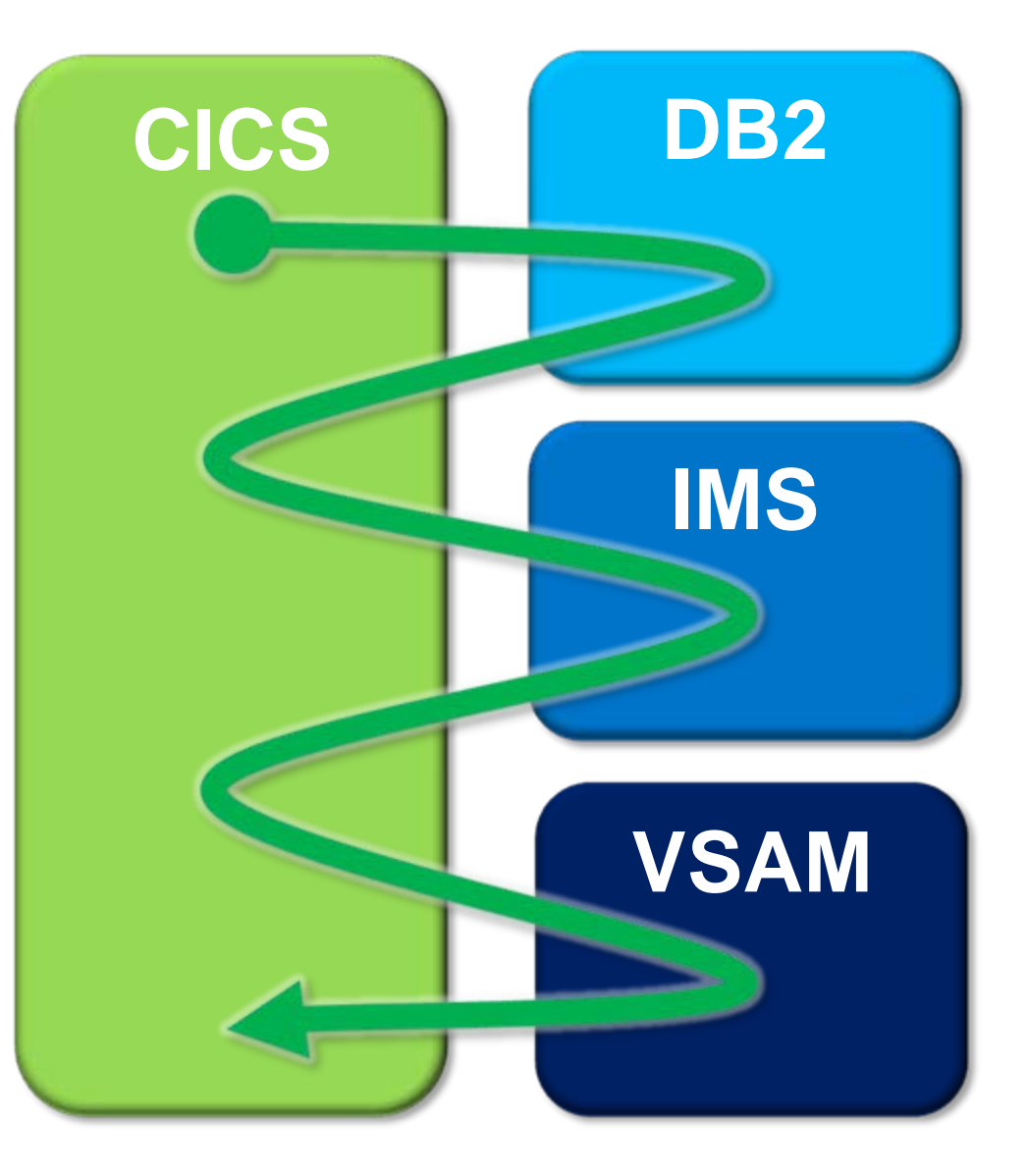

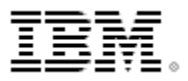

## **Step 2: deal with transaction lifecycle**

- **Automatically locates the log files for the problem time range (for some subsystems)**
- **Combines logs from many subsystems to provide a single, consolidated timeline of transaction activity**
- **Generates Exception reports and files of likely candidates for evaluation**
- **Shows events that are related to the same transaction lifecycle**

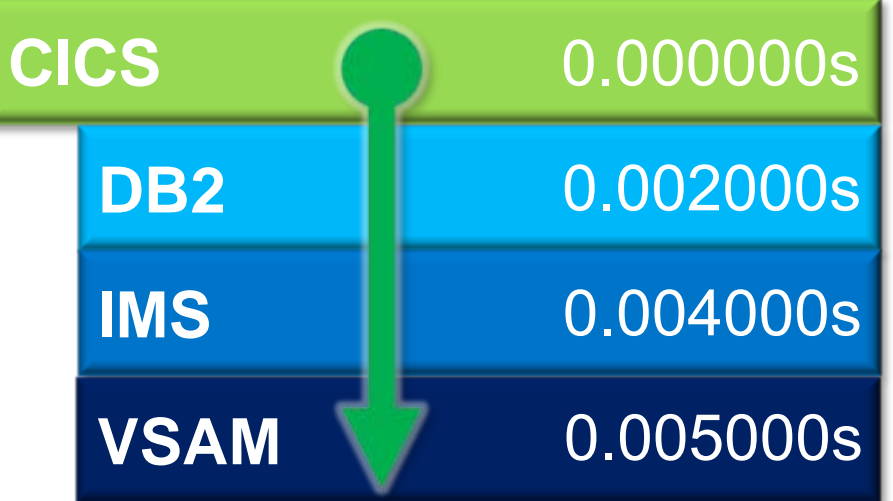

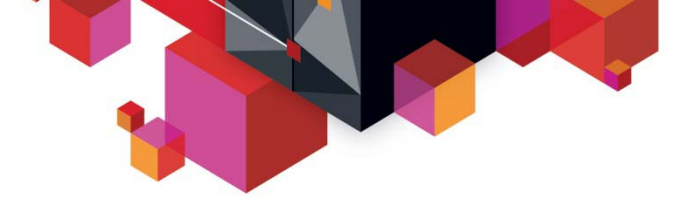

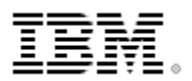

## **Enabling collaborative transaction analysis**

- **Automate trivial tasks commonly needed for problem determination.**
	- Data acquisition get the data needed for problem analysis
	- Autonomics automated transaction analysis
		- Reporting basic reporting without tool specific knowledge
- **Enable the "first responder" to determine the most likely source of the problem.** 
	- Process flow approach to assignment
		- Give the receiving expert confidence in the assignment
- **Allow for "deep dive" problem determination via synergy with other IBM tools**
	- Create a "common" approach to transaction problem resolution
	- Increase the degree and ease of collaboration between experts

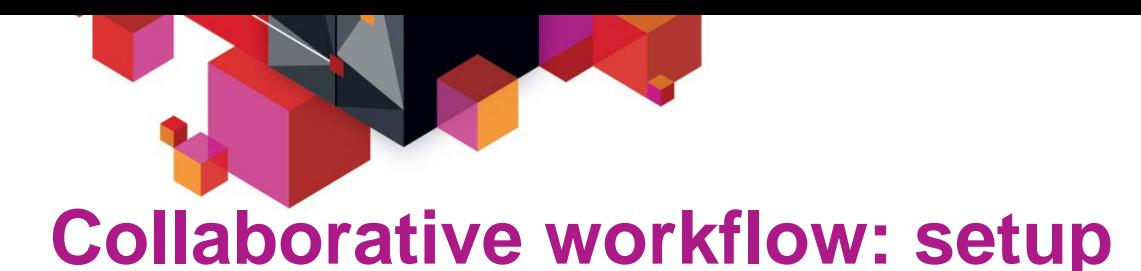

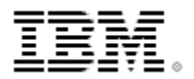

#### **Subject-matter experts use Workbench to define:**

- **Groups** of subsystems involved in applications
- **Exceptions** (log data values that indicate a problem, such as long response times or abend codes)
- **SMEs also help define scripts (step-by-step procedures) to be followed by first responders (help desk, level 1 support staff)**

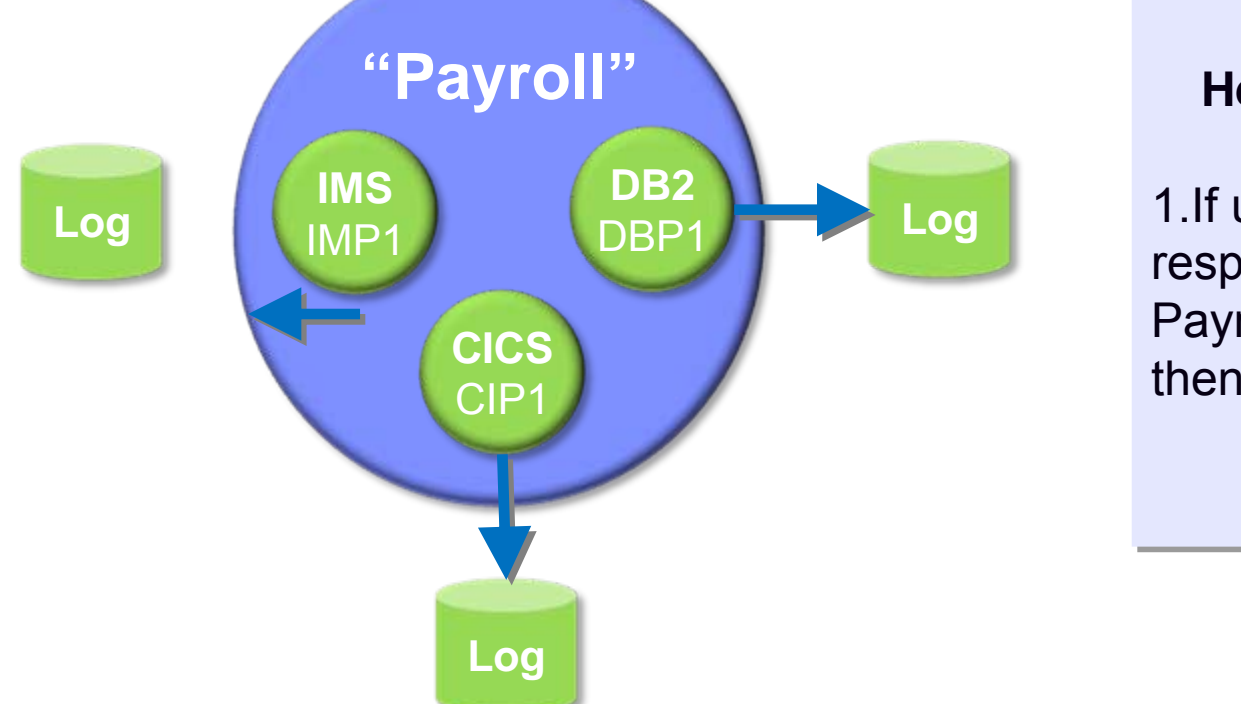

#### **Help desk script Help desk script**

1.If user reports long 1.If user reports long response time in response time in Payroll application, Payroll application, then…

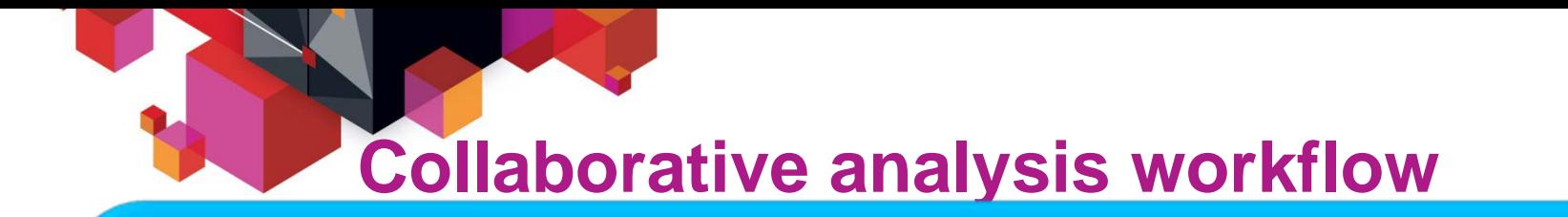

#### **First responder**

1.Accepts an incoming support request and selects the appropriate group in Workbench. Workbench locates the log files for each subsystem.

2.Performs *preliminary analysis* according to predefined script. 3.Assigns problem to appropriate subject-matter expert.

#### **Subject-matter expert**

1.Picks up analysis from where the first responder left off (no need to locate log files again). 2.Performs *"deep dive" analysis*: for example, using Workbench to interactively browse formatted details of log records.

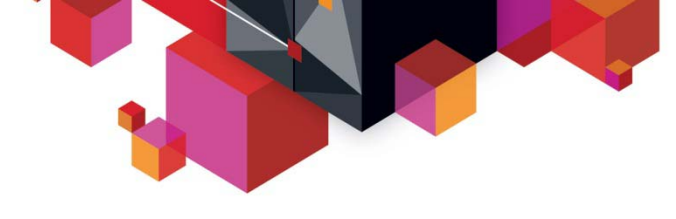

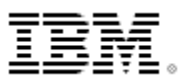

## **Session manager (ISPF dialog)**

- **Session manager approach to problem management:**
	- Register the problem
	- Locate the files required to diagnose the problem: IMS, DB2, CICS, SMF, OPERLOG etc.
	- Resume from where you left off, or from a previous save-point
	- Write reminder notes and information as you go
	- Re-assign the problem to the appropriate subject-matter expert
	- Use PI-style interactive analysis to look at related logs and other subsystem events via SMF, OPERLOG etc.
	- $-$  Run reports that are specific to the problem
	- Review identified transaction exceptions

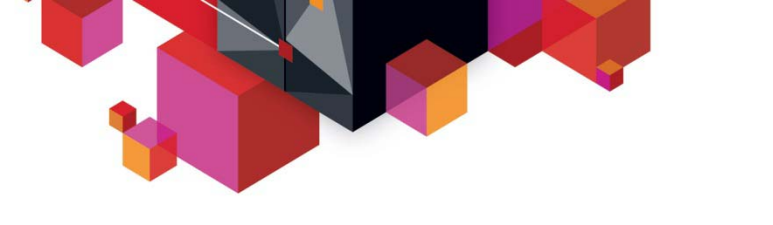

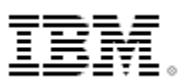

## **Scenario: IMS DB2 problem**

- **On the following slides, we present an example scenario: a user has reported a long transaction response time for an IMS transaction performing DB2 updates**
- **The analysis is divided into two parts:**
	- The **first responder**:
		- 1. Registers the problem in the Workbench session manager and collects the log files
		- 2. Follows a process orientated script to assign problem to initial expert
	- The **subject-matter expert** performs a "deep dive" on the problem: reviewing the reports, and using interactive analysis to identify the specific log records for the cause of the problem

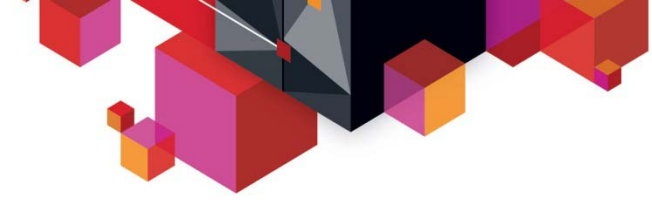

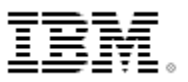

## **First responder: Creating a session**

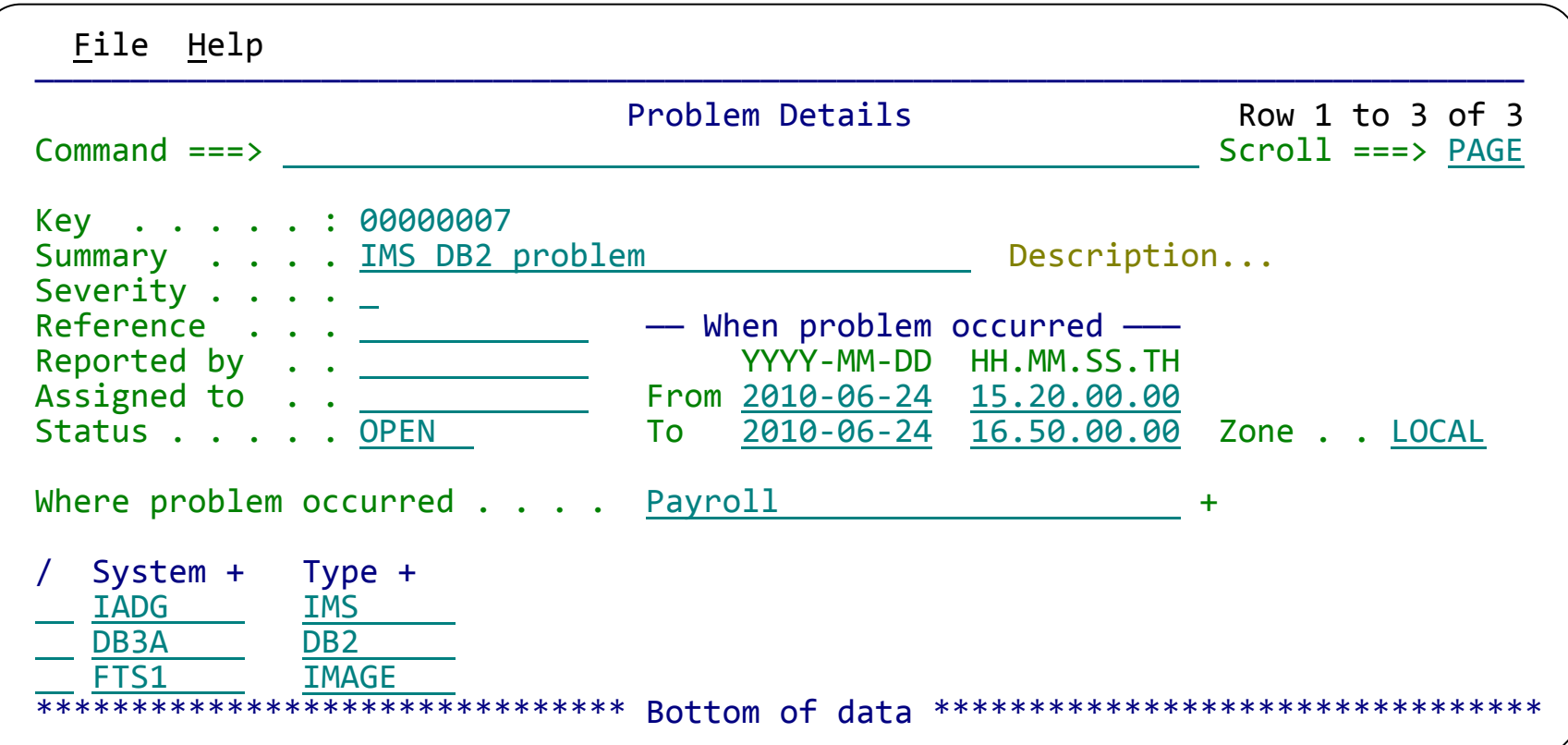

Create a session (main menu ► option 1 **Sessions** ► **NEW**). Select the environment where the problem occurred. This populates the system list.

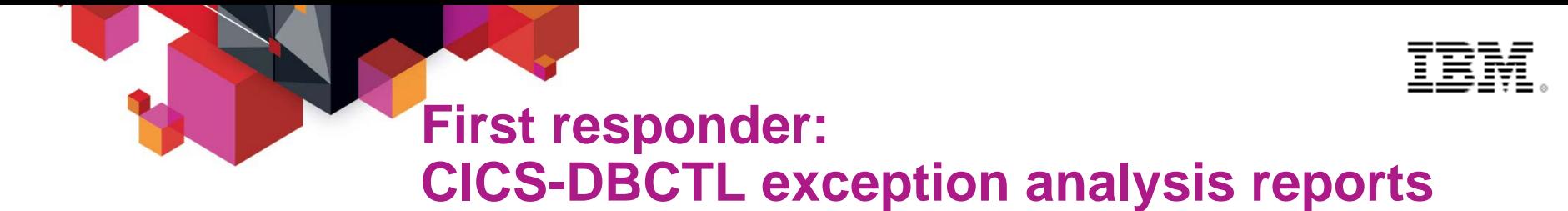

 **Example of a Workbench report: combines data from CICS (CMF records, from SMF files) and IMS (IMS log records) to show details of IMS events in a CICS DBCTL transaction**

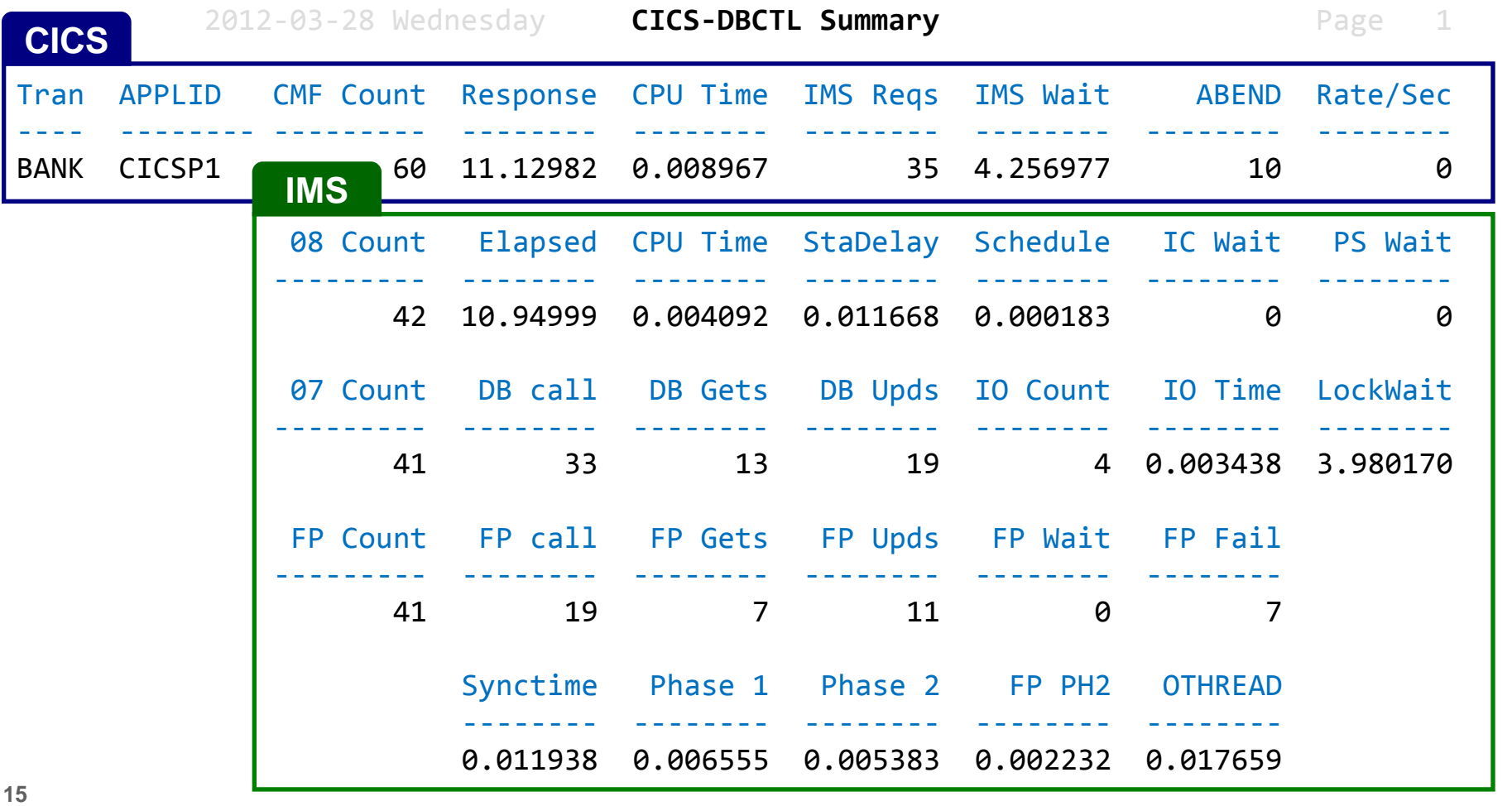

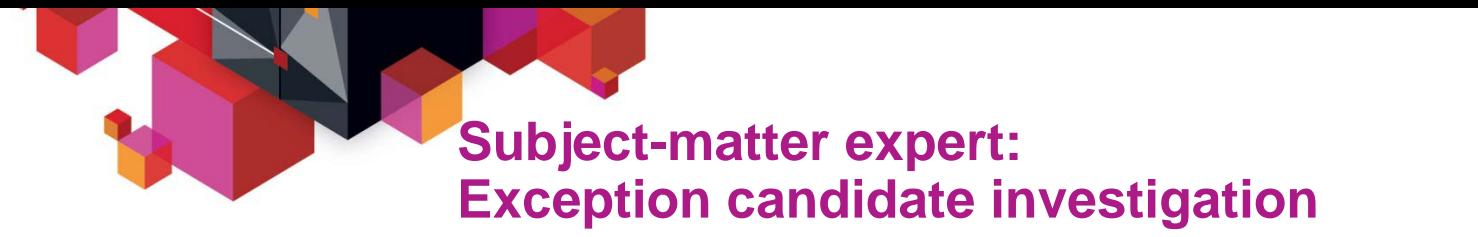

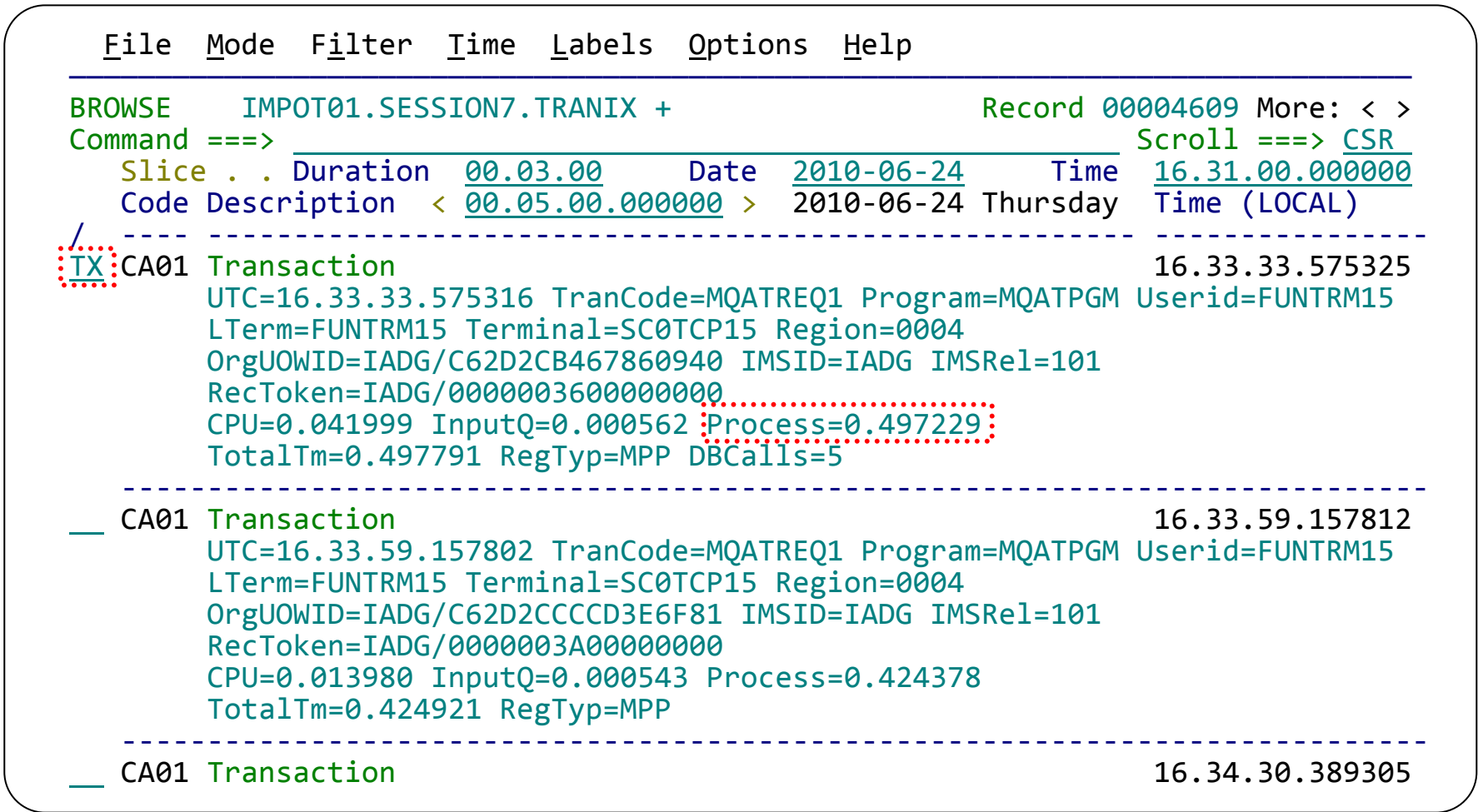

This display has been filtered to show IMS transaction index (CA01) records with a process time of greater than 0.4 seconds. Enter TX to show records related to a transaction.

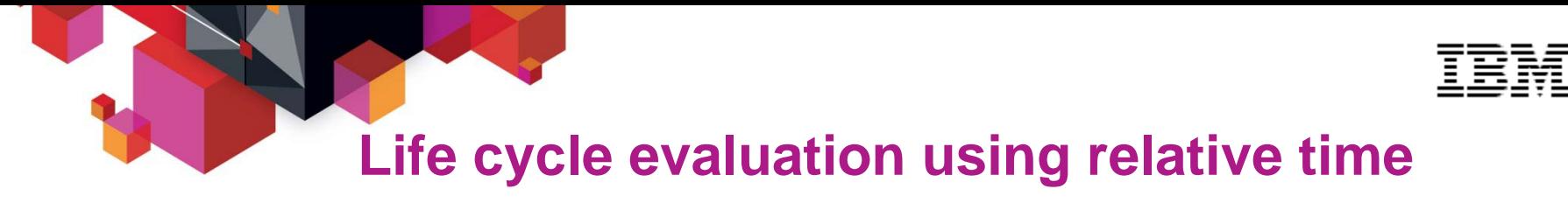

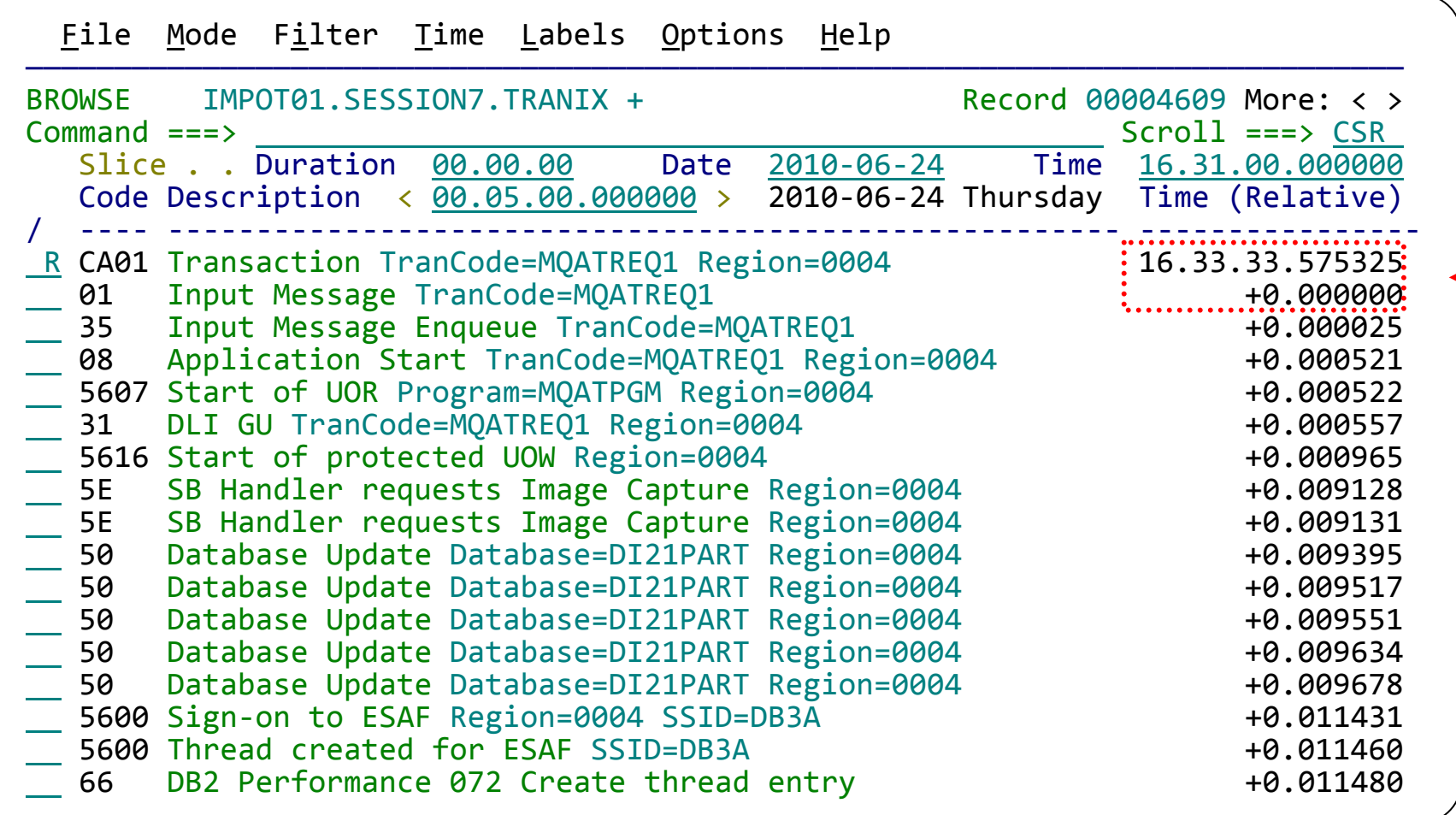

The Time column now shows relative times. Scroll forward through the related records. (Here, we have collapsed each record onto a single line by scrolling right.)

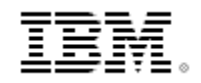

#### **Transaction life cycle investigation**

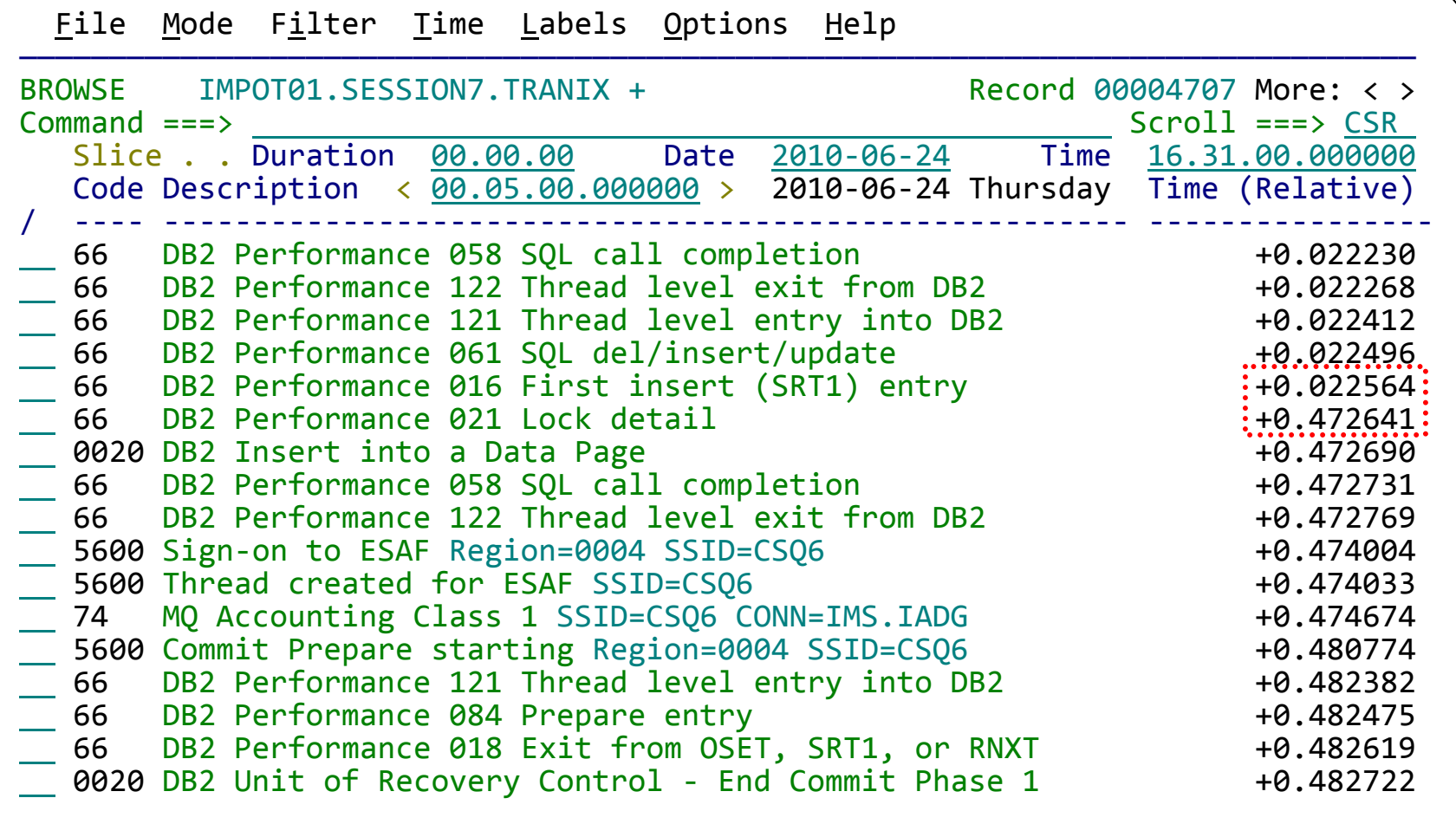

Keep scrolling forward until you see the jump in relative time, then scroll forward again to the 65 record.

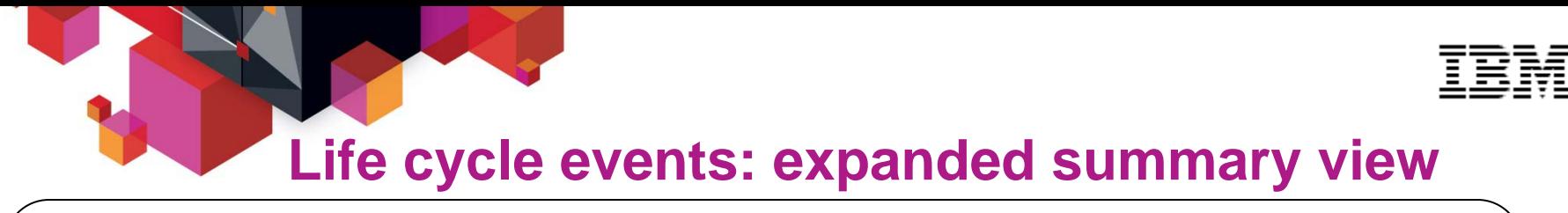

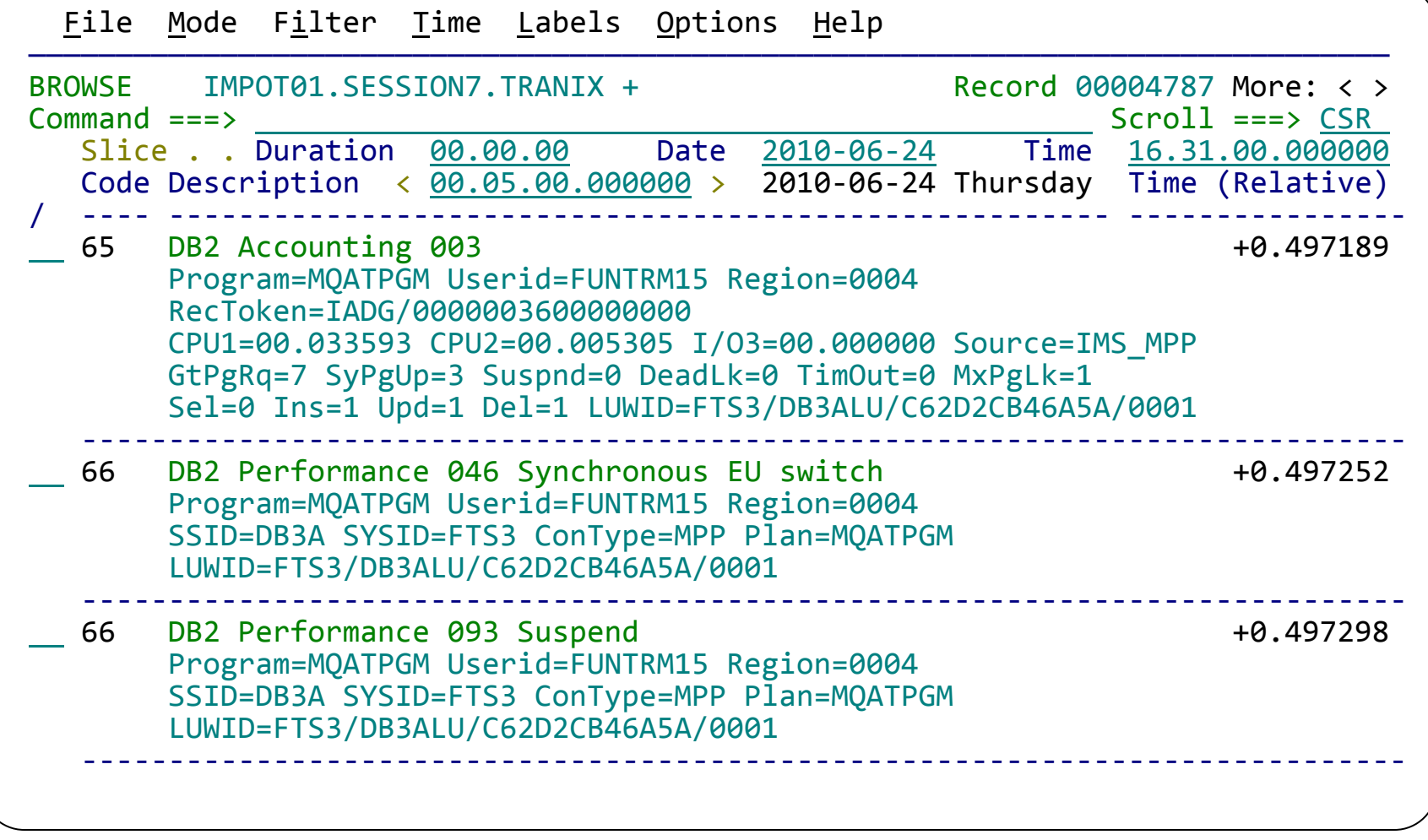

Scroll right to show the records in expanded view with relative times.

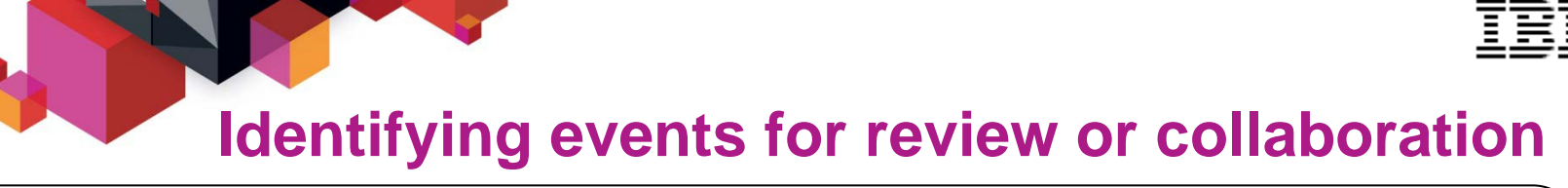

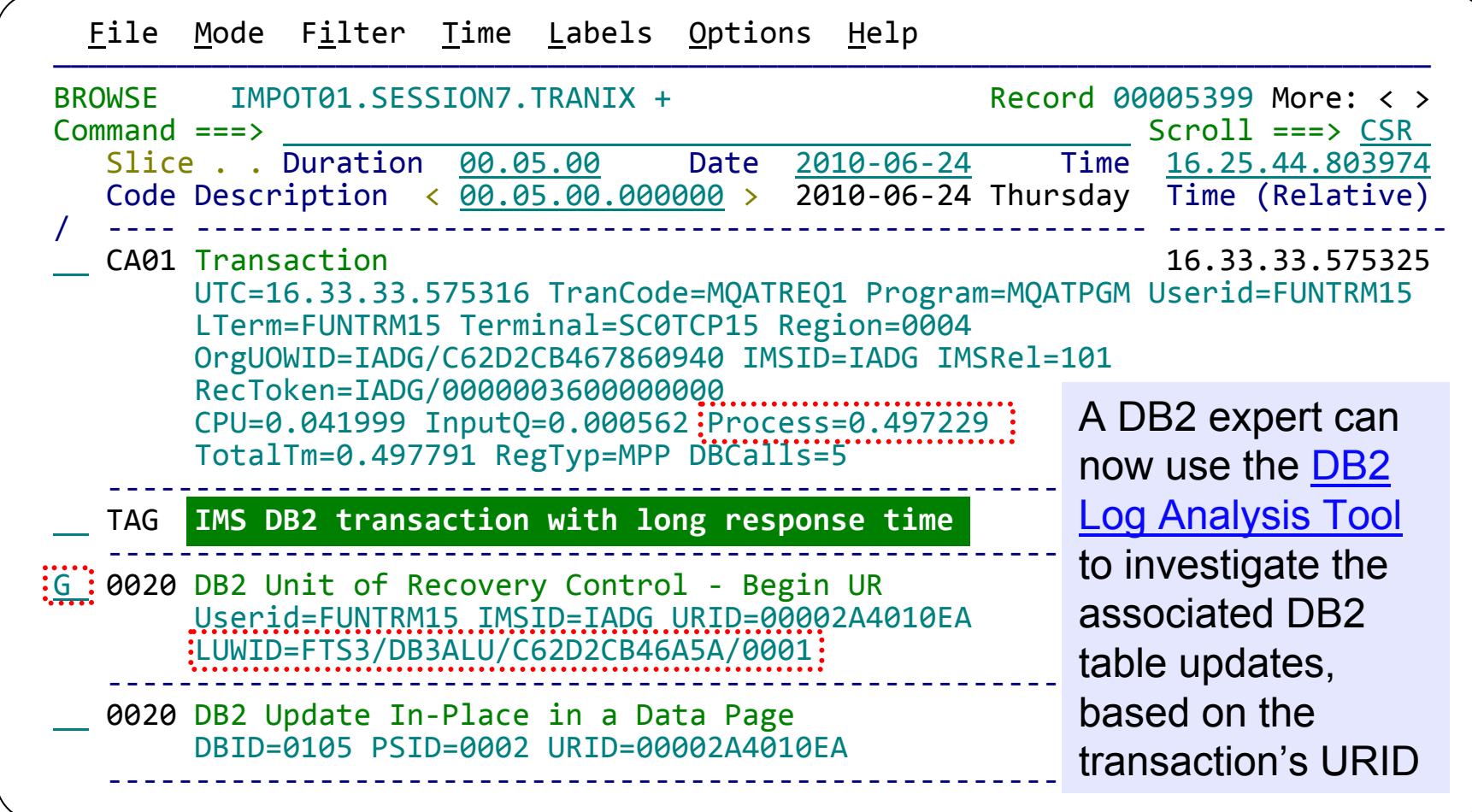

Enter **FIND LUWID** on the command line. Enter **G** to "tag" (bookmark) this DB2 record.

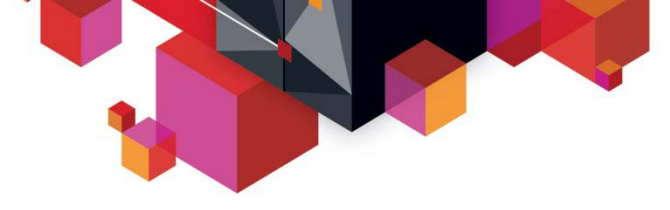

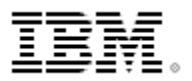

#### **DB2 expert help using DB2 Log Analysis Tool**

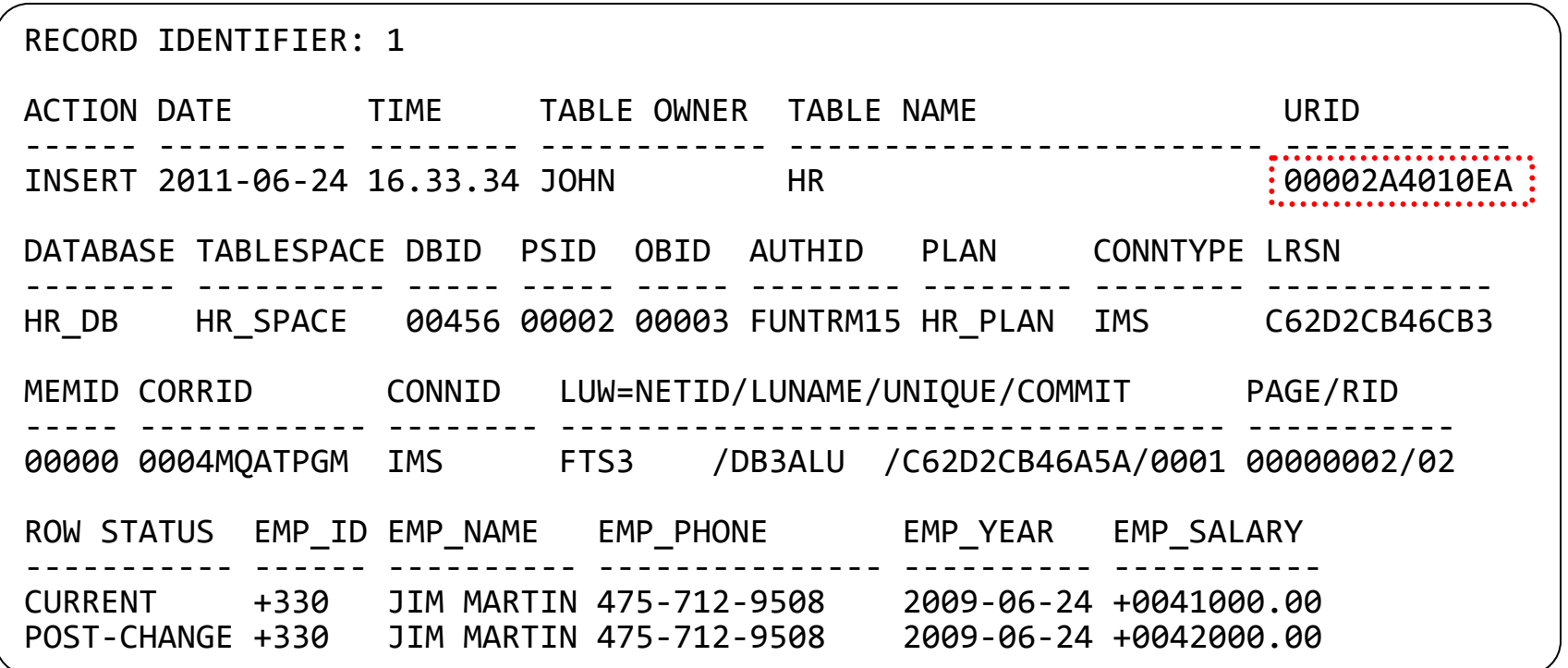

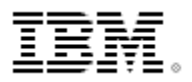

#### **Viewing the details of transaction event data**

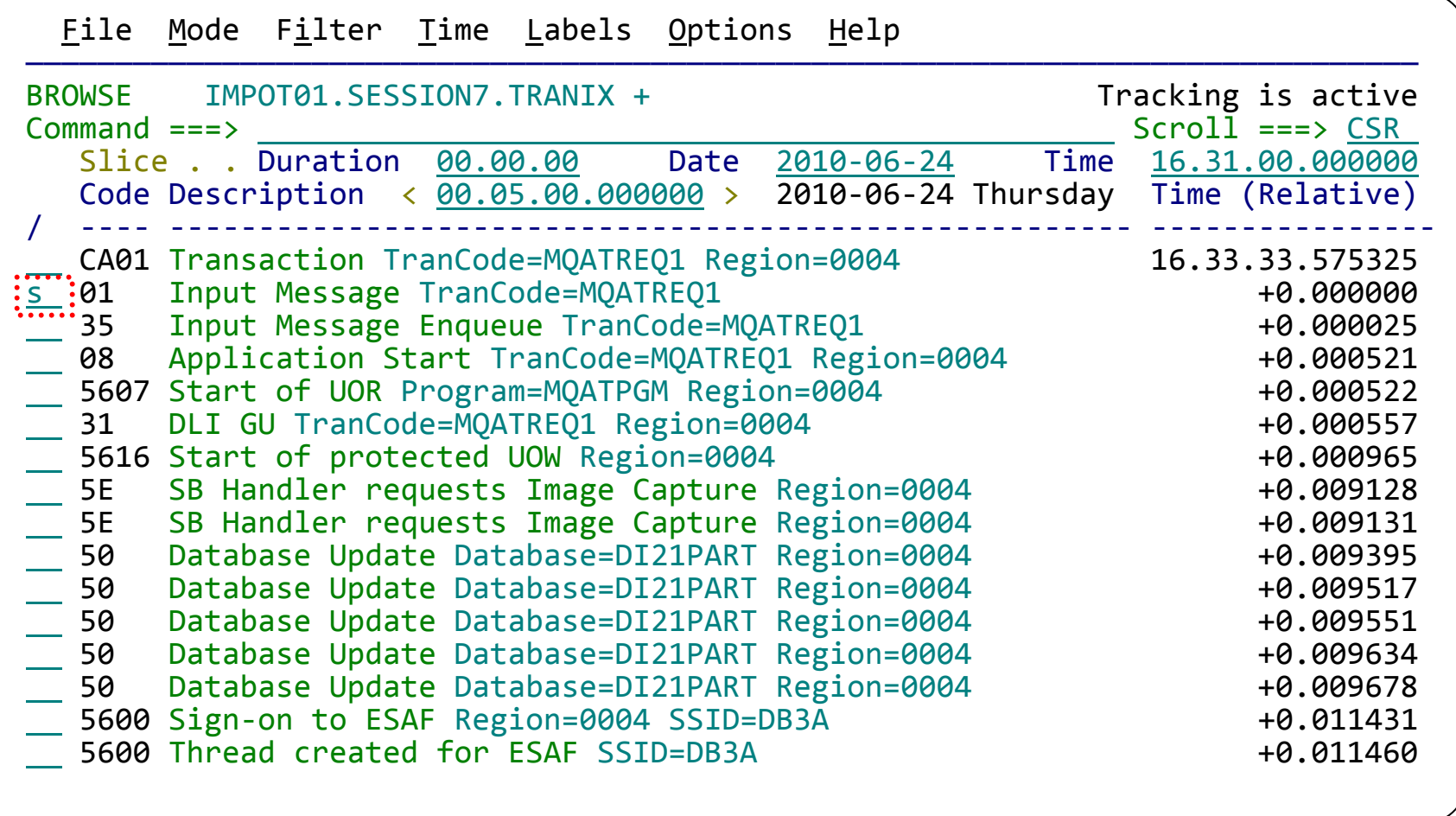

Scroll back to the top of the tracked transaction (type M, then press F7). Select the 01 record.

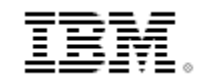

#### **Detail event data view using forms view**

<u>F</u>ile <u>M</u>enu F<u>o</u>rmat <u>H</u>elp **BROWSE**  IMPOT01.SESSION7.TRANIX <sup>+</sup> Record 00004610 Line 00000000 Command $Scroll ==> CSR$ Form===> MSC02 : + Use Form in Filter Format ===> FORM \*\*\*\*\*\*\*\*\*\*\*\*\*\*\*\*\*\*\*\*\*\*\*\*\*\*\*\*\*\*\*\*\* Top of data \*\*\*\*\*\*\*\*\*\*\*\*\*\*\*\*\*\*\*\*\*\*\*\*\*\*\*\*\*\*\*\*\* +0004 Code...Input Message +0195 STCK... C62D2CB46789D940 LSN.... 000000000000177D Date... 2010‐06‐24 Thursday Time... 16.33.33.575325.578 +0004 MSGLCODE... 01 MSGFLAGS... C1 MSGDFLG2... 81: +0014 MSGUOW..... Unit of Work (UOW) ‐ Tracking +0014 MSGORGID... 'IADG ' MSGORGTK... C62D2CB467860940 +0024 MSGPROID... 'IADG ' MSGPROTK... C62D2CB467860940 +00BE MSGMSE..... Message System Extension; Item ID <sup>=</sup> 8A +00C2 MSGUTC..... Coordinated Universal Time (UTC) +00C2 MSGUDATE... 2010175F MSGUTIME... 083333575316 +00CC MSGUZONE... 032C +00D6 MSGMSC..... TMR System Segment; Item ID <sup>=</sup> 8C +00F6 MSGMSOID... 00 MSGMSIID... 00 MSGMSFL1... 01 +00F9 MSGMSFL2... 48 MSGMSFL3... 40 MSGMSFL4... 00 +00FC MSGMSUID... 0000000000000000

To reduce "noise", and show only the fields that are of interest to you, use a form. To "zoom" on a field, move your cursor to the field, and then press Enter.

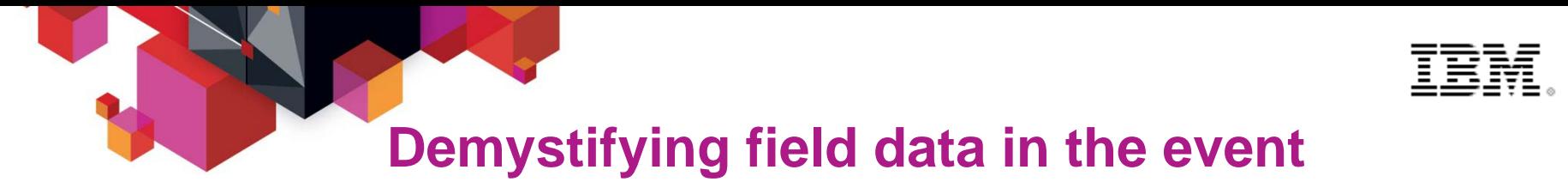

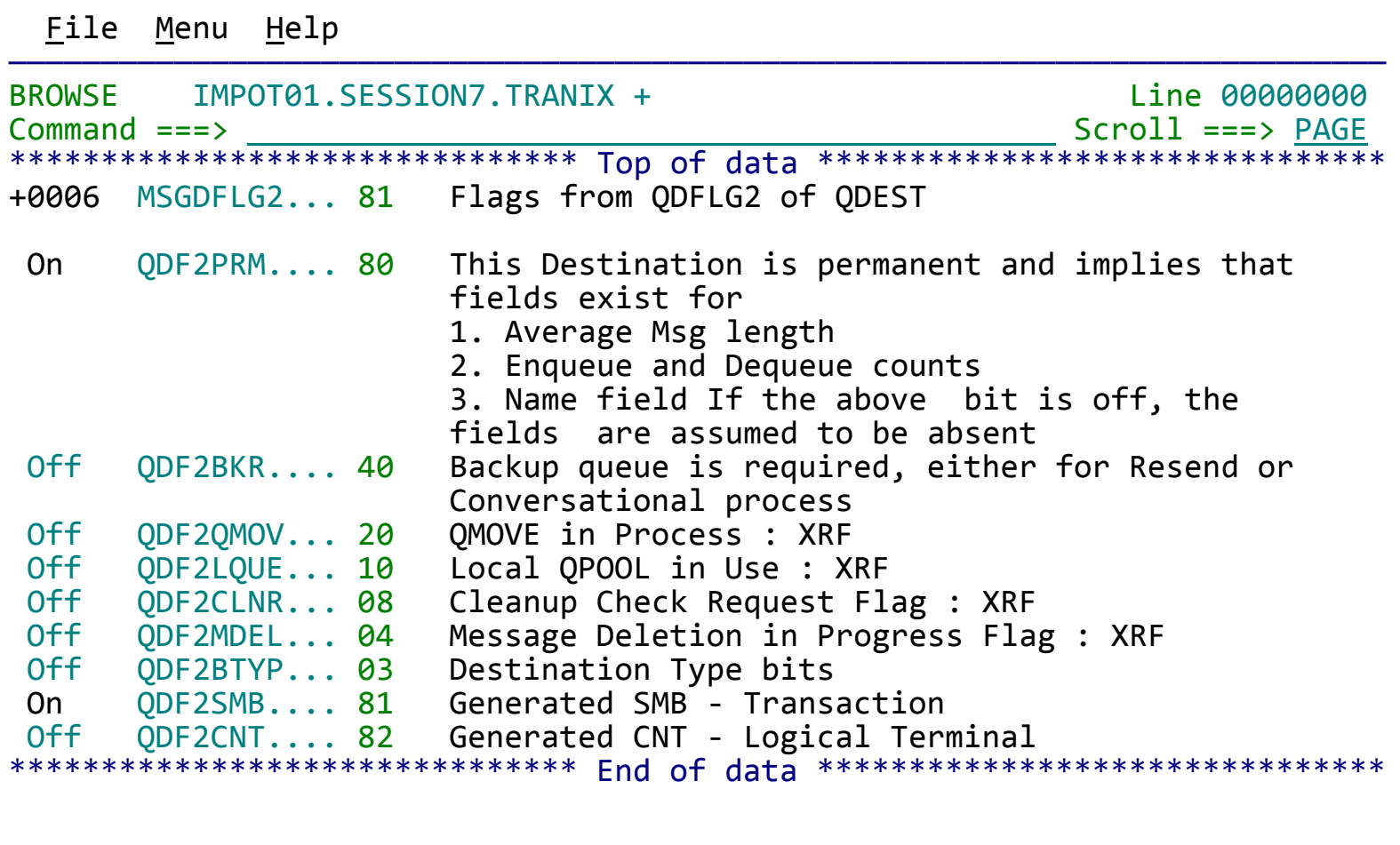

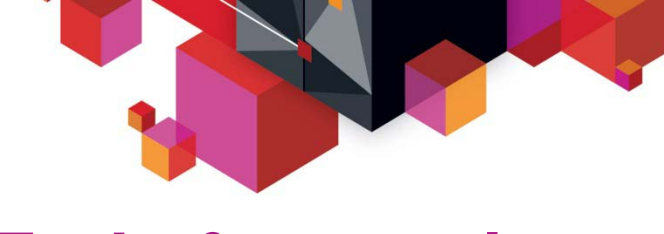

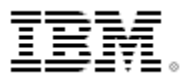

### **End of scenario**

- **The cause of the IMS transaction problem has been narrowed down to a slowdown in DB2**
- **Sufficient information about the DB2 update activity has been collected and can be passed on to the DB2 DBA for further investigation.**

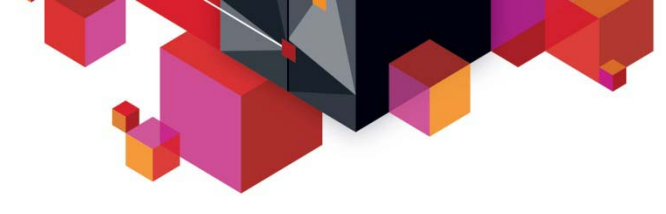

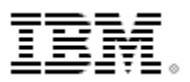

## **Summary: Transaction Analysis Workbench**

- **Enables a change in the way problem resolution is performed within an organization**
- **Automatically locates log files for the problem time range for supported subsystems.**
	- Manual addition of files also provided
- **Identifies exceptions (using criteria defined by your subject-matter experts)**
- $\blacksquare$  **Better assignment of problems to the correct group**
	- Improved confidence in problem assigned by experts
- **Enables a collaborative workflow:**
	- Between first responders and subject-matter experts
	- Between experts in different areas

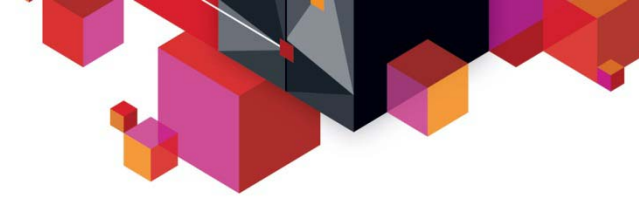

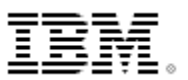

## **More information**

- **IBM DB2 and IMS Tools website: [www.ibm.com/software/data/db2imstools/](http://www.ibm.com/software/data/db2imstools/)**
- **IBM Transaction Analysis Workbench for z/OS: [www.ibm.com/software/data/db2imstools/imstools](http://www.ibm.com/software/data/db2imstools/imstools/trans-analysis/)  [/trans-analysis/](http://www.ibm.com/software/data/db2imstools/imstools/trans-analysis/)**
- **Jim Martin, US Representative, Fundi Software: [jim\\_martin@fundi.com.au](mailto:jim_martin@fundi.com.au)**
- **James Martin, US Representative, Fundi Software: [james\\_martin@fundi.com.au](mailto:james_martin@fundi.com.au)**

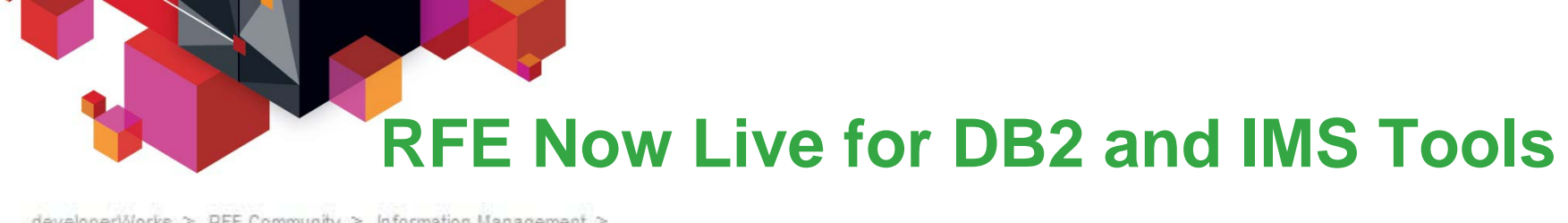

developerWorks > RFE Community > Information Management >

## **Information Management RFE Community**

- We recently announced the launch of the **DB2 and IMS Tools Request for** Enhancements (RFE) Community that enables customers to directly submit, manage [and track their requirements through thi](http://www.ibm.com/developerworks/rfe/?BRAND_ID=184)s online community.
- • The DB2 and IMS Tools RFE provides customers with greater accessibility to the requirements that are of interest to them. DB2 for z/OS, Rational, Tivoli and WebSphere have already adopted RFE with positive customer feedback. All you need to get started is an IBM developerWorks IBM ID. Please use the DB2 and IMS Tools RFE to submit customer requirements going forward.

#### DB2 Tools RFE Submission

- •Brand = Information Management
- •Product Family = "DB2 for z/OS"
- •Product = Your DB2 Tool

#### IMS Tools RFE Submission

- •Brand = Information Management
- •Product Family = "IMS"
- •Product = Your IMS Tool

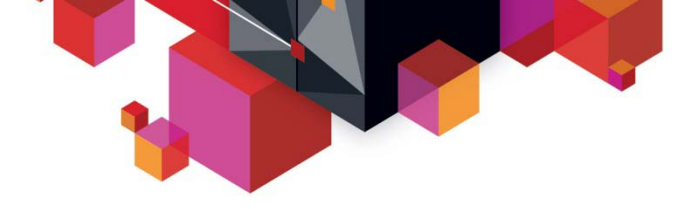

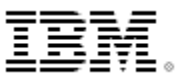

# **Thank You!**

## **Your Feedback is Important !**

© 2013 IBM Corporation